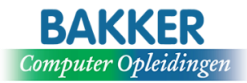

# *Bijlage 1. Voorbeeld lesprogramma Microsoft Teams, ½ dag*

## **Kennismaken met Teams**

- Wat is Microsoft Teams?
- De werkomgeving

#### **Teams**

- Een Team aanmaken en leden toevoegen/verwijderen
- Kanalen aanmaken en beheren
- Tags
- Posts
- Documenten delen en samenwerken in documenten
- Planner om taken te maken
- Apps als tabbladen toevoegen
- Instellingen voor Teams

#### **Chat**

- Eén op een Chat
- Groeps Chat
- Vermeldingen gebruiken in de Chat
- Reageren op berichten, berichten opslaan en berichten liken
- Bestanden delen vanuit Chat

# **Activiteiten**

- Feed
- Mijn activiteiten
- Filter

# **Agenda**

- Nu Vergaderen
- Een vergadering plannen
- Vergadertools: presenteren van scherm, venster & whiteboard
- Scherm delen
- Vergaderingen voor een kanaal
- Breakout Rooms (aparte vergaderruimten aanmaken)

#### **Oproepen**

- **Snelkeuze**
- **Contacten**
- **Voicemail**

### **Bestanden**

- Alle documenten in Teams terugvinden
- Toegang tot OneDrive